# **TN5250E**機能 設定ガイド 5577-G05 -W 5577-H05 -W

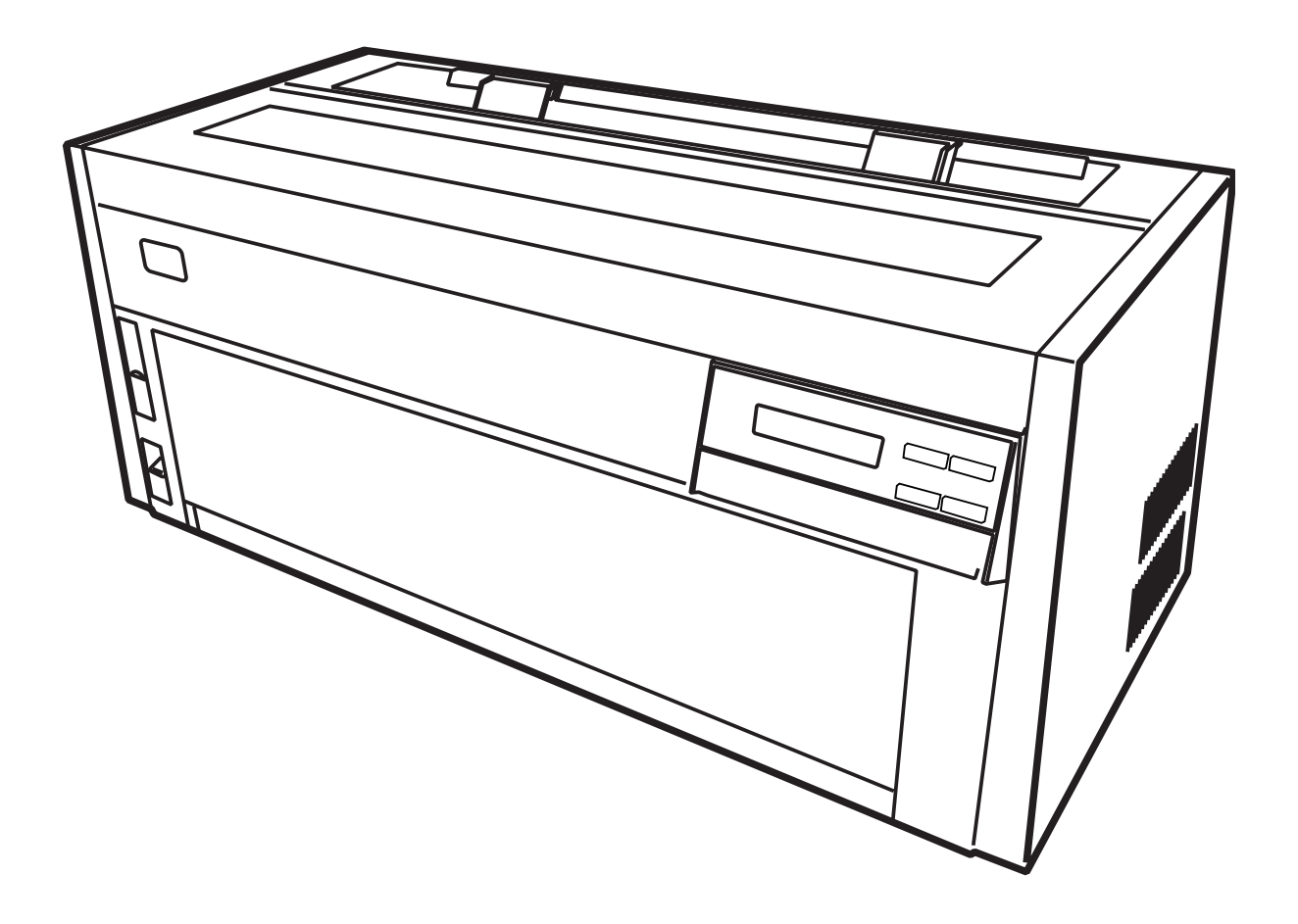

#### 第1版 2014年4月

- 本書はそれぞれの OSにあわせて注意深く用意してはおりますが、将来バージョンアップや OSに変更のあった場合など、 パソコンのモニターに実際に表示される表現と差異が出る可能性があります。ご了承ください。
- 本書に記載された仕様、その他については改良のため変更することがあります。
- IBM、IBM i、System z、i5/OS、Sytem i は IBM Corporation の米国およびその他の国における商標または登録商標です。
- Microsoft、MS-DOS、Windows 等は米国 Microsoft Corporation の米国及び他の国における登録商標です。
- その他、記載されている社名および商品名は各社の商標または登録商標です。

© Copyright JB Advanced Technology Corporation 2014.

### はじめに

本書は、本製品に搭載されているTN5250E機能について説明します。本書は、本プリンターを設置す る導入担当者および操作員の方々を対象にしております。

本書は次のように構成されています。

- 第1章 『IBM i (IBM System i, AS/400) との接続』 IBM i (IBM System i, AS/400)に接続し、印刷する方法について説明します。
- 第2章 『論理プリンター』 論理プリンター機能を使用した、プリンターの使い分け方法について説明します。
- 第3章 『ユーザーフォントの登録』 IBM i のユーザーフォントを登録する方法について説明します。

### 関連マニュアル

装置本体の設定、およびネットワークに関する設定を行う場合には、次のマニュアルを必要に応じ て参照してください。

- 設置・操作ガイド
- ネットワーク設定ガイド

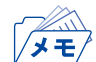

• 使用環境によっては、以下で説明している導入手順と異なる場合があります。

## 目次

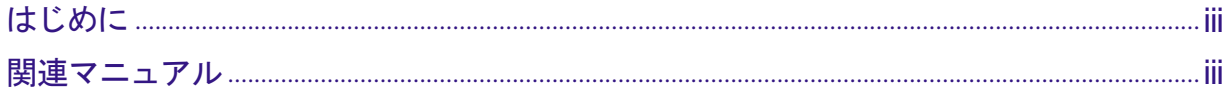

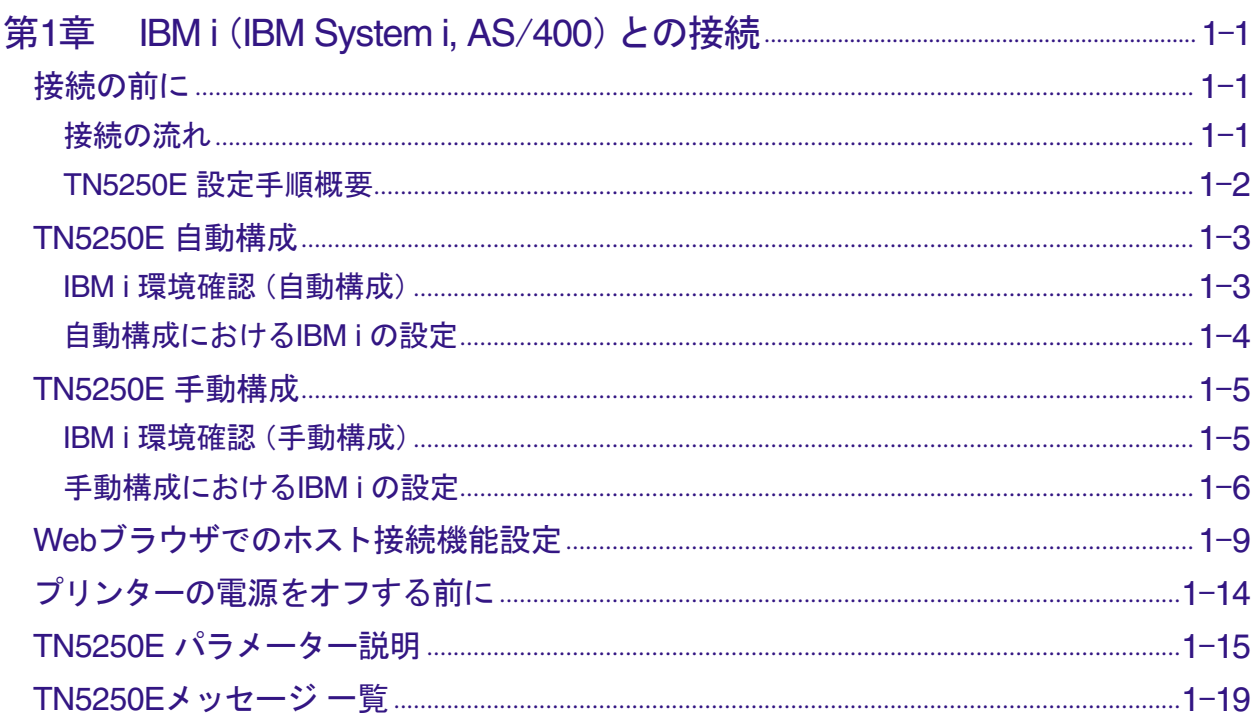

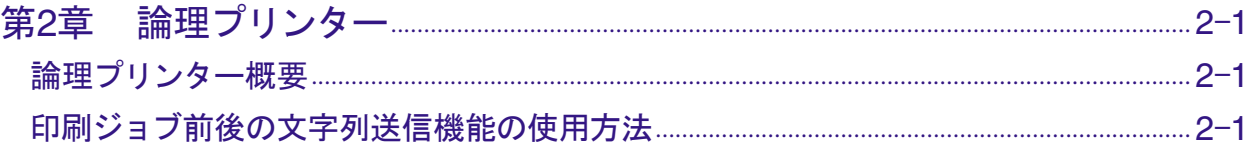

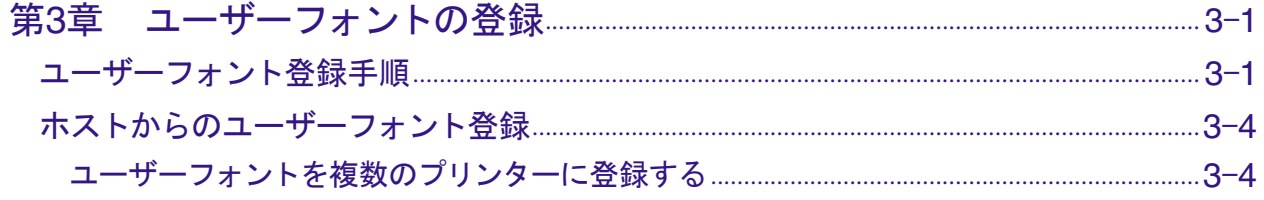